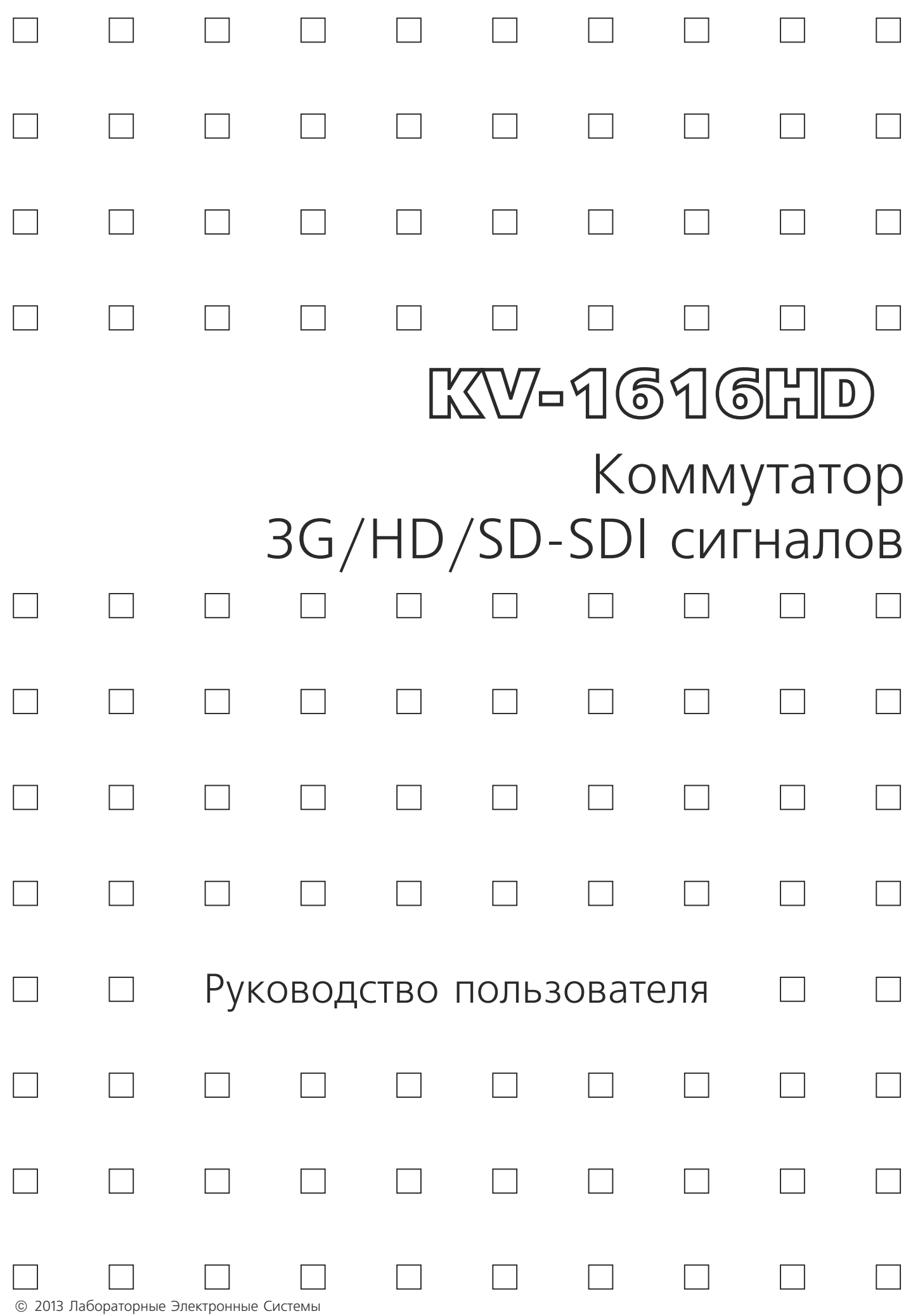

## **Обратите внимание!**

Видеокоммутатор является сложным техническим устройством и требует соблюдения ряда мер предосторожности при работе.

- Питание коммутатора осуществляется от сети напряжением 220 В, которое может быть опасным для жизни, поэтому не открывайте верхнюю крышку прибора - все органы управления и коммутационные разъемы вынесены на переднюю и заднюю панели.
- Не подвергайте коммутатор воздействию избыточного тепла и влажности. После перевозки коммутатора в зимних условиях перед включением в сеть необходимо дать ему прогреться в течение 2 - 3 часов.
- При размещении коммутатора в приборной стойке необходимо следить за тем, чтобы был обеспечен свободный поток воздуха над и под коммутатором. Основной теплоотвод тепловой мощности в 10-12 Вт происходит через верхнюю крышку прибора.
- Для чистки корпуса используйте сухую или слегка влажную салфетку. Не пользуйтесь растворителями, не допускайте попадания внутрь корпуса влаги, кислот и щелочей.
- Особое внимание следует уделить заземлению. Так как коммутатор предполагает соединение большого числа различных устройств (таких как видеомагнитофоны, мониторы, компьютеры, микшеры и др.) в единый комплекс, то неправильное заземление может привести к нежелательным помехам в сигналах, а иногда и к выходу из строя аппаратуры. Пожалуйста, придерживайтесь следующих рекомендаций:
	- сделайте в рабочем помещении надежную земляную шину;
	- используйте трехпроводную сеть 220 В (фаза, "ноль", "земля") для питания коммутатора, компьютеров и других устройств, оснащенных европейскими розетками;
	- подключите все устройства, имеющие клемму "Земля", к шине заземления, для каждого устройства используйте отдельный провод;
	- используйте отдельную силовую сеть для подключения мощных потребителей электроэнергии, таких как электромоторы, силовые трансформаторы, кухонные электроплиты и др.

При соблюдении указанных мер предосторожности коммутатор обеспечит надежную круглосуточную работу вашего комплекса и высокое качество сигналов.

# Оглавление

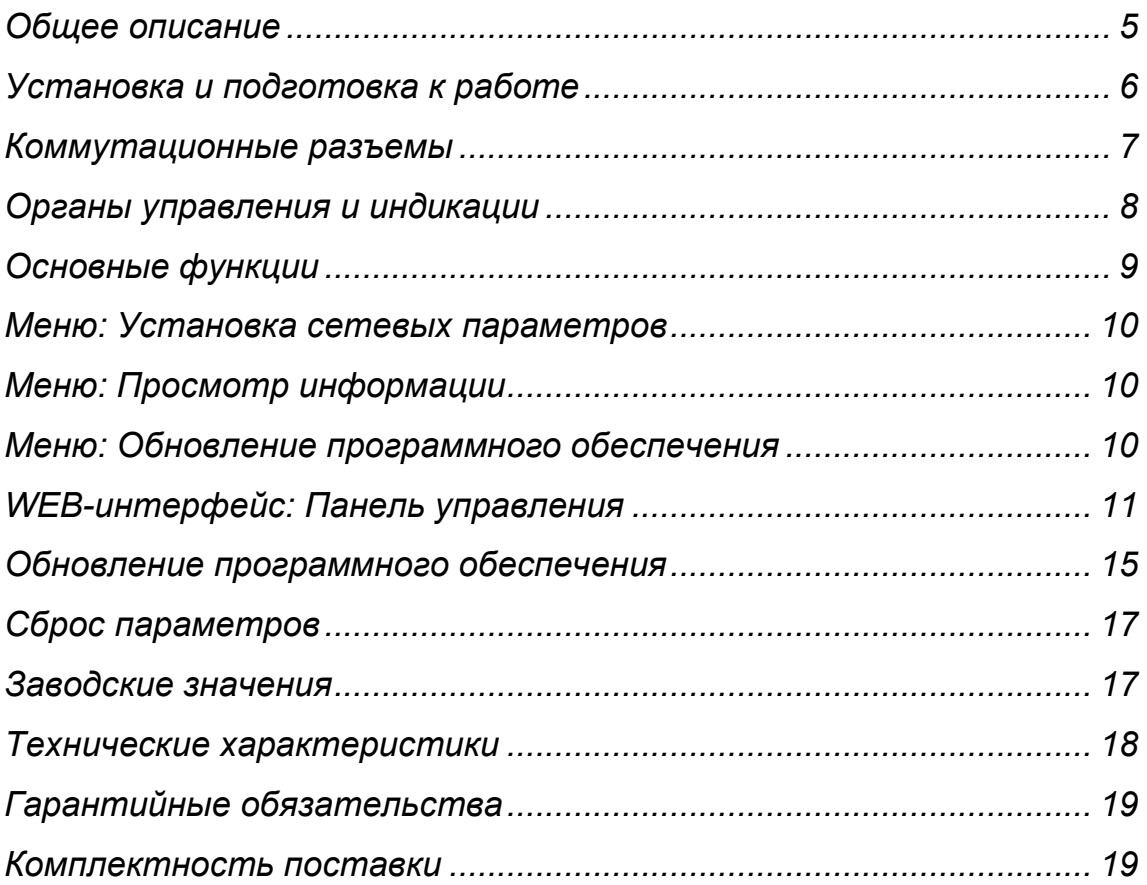

## **Общее описание**

- <span id="page-4-0"></span>• Коммутатор видеосигналов часто является центральным узлом телевизионной аппаратной, поэтому его качество и надежность во многом определяют технические и практические возможности всего комплекса. Перед началом работы внимательно прочтите, пожалуйста, настоящее Руководство.
- Модель коммутатора сигналов **KV-1616HD** предназначена для матричной коммутации цифровых компонентных сигналов 3G/HD/SD-SDI в составе телевизионных вещательных и монтажных комплексов.
- Модель коммутатора сигналов **KV-1616HD** позволяет подключать любой из 16 ти выходов к любому из 16-ти входов, в том числе возможно подключение всех выходов к одному и тому же входу.
- Встроенные кабельные корректоры на входах коммутатора автоматически корректируют сигналы SDI после прохождения кабеля длиной до 350м (SD). Для присоединения источников и приемников сигнала используйте кабель, специфицированный для сигналов SDI.
- Встроенные восстановители несущей на выходах коммутатора регенерируют форму сигнала, т. ч. проход через коммутатор почти полностью «обновляет» сигнал. Однако, это не относится к ошибкам и сбоям, вносимым в сигнал вследствие импульсных помех между различными элементами комплекса оборудования. Вероятность возникновения сбоев резко увеличивается при увеличении длины кабелей свыше 200-250м (SD) и при наличии импульсных и ВЧ-помех.
- Коммутатор **KV-1616HD** имеет энергонезависимую память, с помощью которой восстанавливается текущая конфигурация при выключении и последующем включении питания. Для записи наиболее часто используемых конфигураций можно использовать до 16-ми ячеек памяти, содержимое которых также сохраняется при выключении питания. Каждая конфигурация может содержать любое (от 0 до 16) точек коммутации, в максимальном варианте обновляя конфигурацию всей матрицы.
- Подача на вход REF сигналов синхронизации (tri-level sync при коммутации сигналов HD SDI и сигнала черного поля b/b PAL при коммутации SD SDI) позволяет производить переключение видеоматрицы в кадровом гасящем импульсе внешнего синхросигнала в "безопасный" для встроенного звука и сигналов синхронизации момент, оговоренный в рекомендации RP-168-2009. Подача опорного сигнала на вход REF только привязывает момент переключения к сигналу Ref, не обеспечивая синхронизации проходящих несинхронных сигналов.
- Управление коммутатором KV-1616HD может осуществляться с передней панели и в удаленном режиме по сети Ethernet- через web-интерфейс или от панелей управления ЛЭС KR-3214, AC3-3.

## **Установка и подготовка к работе**

<span id="page-5-0"></span>1. Расположите коммутатор в удобном для работы месте. На передней панели корпуса имеются крепежные отверстия для установки его в стандартной 19'' стойке.

#### *Внимание!!*

*Прибор предназначен для установки в стойку только на опорные уголки или поперечные поддерживающие планки, обеспечивающие как механическую поддержку, так и вентиляцию. Крайне не рекомендуется крепление только за лицевую панель - значительные усилия, передаваемые на разъемы висящими кабелями, могут привести к деформации и, как следствие, к отказу прибора!!!*

- 2. Подключите сетевые шнуры коммутатора к сети 220 В. Обратите внимание на то, что третий провод сетевого шнура используется для заземления коммутатора, которое рекомендуется делать единым для всего комплекса аппаратуры. Коммутатор оснащен двумя независимыми блоками питания. Нормальная работа гарантируется при подаче питания хотя бы на один из них.
- 3. Проверьте правильность заземления других устройств, которые подключаются к коммутатору. Недопустимо подключение (тем более, "на ходу"), незаземленных устройств, напряжение на землях которых по отношению к земле коммутатора превышает несколько вольт. Подключение на ходу кабеля, искрящего при касании земли разъема коммутатора, чревато разнообразными непредсказуемыми последствиями - от сбоя по всем сигналам до зависания или даже повреждения встроенного ПО.
- 4. При необходимости подключите разъем RJ-45 на коммутаторе к локальной сети, к которой будут подключены все устройства управления. Для минимизации задержек рекомендуется выделить эту сеть в отдельную, или изолированную подсеть. Желательно использовать "перекрестный кабель", хотя 99% свичей принимаюn и "прямой" и "перекрестный".
- 5. Подключите к входным и выходным разъемам, расположенным на задней панели коммутатора, необходимые устройства. Для соединения сигнальных разъемов *Видео* рекомендуется использовать коаксиальный кабель с волновым сопротивлением 75 Ом, специфицированный для цифровых сигналов соответствующего типа. Использование кабелей класса RG-6 допустимо ка коротких линиях, но дает непредсказуемые результаты при длинах более 80-100м (HD).
- 6. Подключите к разъему REF источник опорного синхросигнала (черное поле ПАЛ или HD tri-level sync). Входное сопротивление входов REF – 75Ом. При отсутствии опорного сигнала коммутатор переключается немедленно в момент приема команды на переключение. При наличии – в момент, оговоренный в RP-168 -2009.

### **Коммутационные разъемы**

<span id="page-6-0"></span>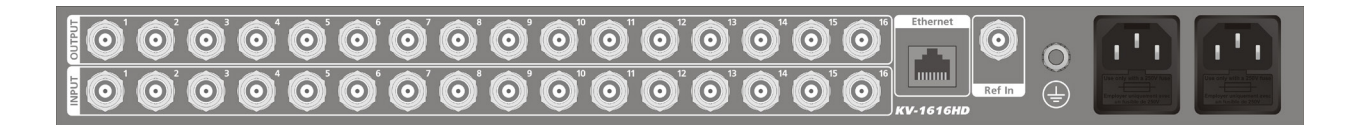

- 1. Разъемы типа BNC (INPUT/OUTPUT 1...16) для подключения источников/ приемников видеосигналов.
- 2. Разъем RJ-45 для подключения к сети Ethernet.
- 3. Разъём BNC для подключения внешнего синхросигнала (Ref). Для коммутации сигналов HD трехуровневый синхросигнал соответствующего стандарта. Только в этом случае момент переключения точно соответствует рекомендации RP-168 2009.
- 4. Клемма заземления.
- 5. Розетки для подключения к питающей сети.

*Производитель оставляет за собой право вносить незначительные изменения в конструкцию и схему прибора, не влияющие на его функциональные свойства.*

### **Органы управления и индикации**

<span id="page-7-0"></span>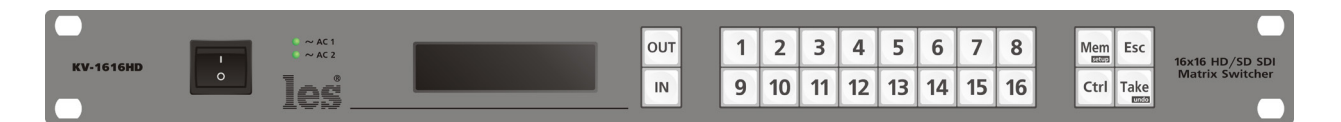

- 1. Выключатель питания ON/OFF и два светодиода индикации наличия выходных напряжений блоков питания.
- 2. OLED индикатор, отображающий текущее состояние точек коммутации и используемый при настройке параметров коммутатора. В основном режиме работы на дисплее показаны параметры текущей точки коммутации: физический номер выхода, его название (устанавливается через webинтерфейс), стандарт выходного сигнала и его наличие на выходе, вид и наличие опорного сигнала, физический номер входа, его название (устанавливается через web-интерфейс), оценочный размах (точнее "силу", т.е. обратную степень необходимой коррекции) входного сигнала (графическим индикатором), обратно пропорциональный длине входного кабеля.
- 3. Кнопки группы OUT и IN. Предназначены для выбора выхода или входа. Цвет подсветки (желтый для OUT) и зеленый для IN позволяет быстро понять текущее состояние панели управления. Тем же цветом подсвечиваются цифровые кнопки.
- 4. Кнопки 1...16 предназначены для выбора входа или выхода, в зависимости от состояния кнопок OUT / IN. Цвет подсветки соответствует выбору OUT/IN Каждый вход и выход обозначен как своим физическим номером (1..16), так и текстовым названием, которое устанавливается через web-интерфейс.
- 5. Кнопка MEM предназначена для загрузки одной из 16 заранее запрограммированных конфигураций (пресетов). Ввод пресетов - через webинтерфейс. Нажатая вместе с Ctrl, кнопка МЕМ включает режим конфигурирования параметров коммутатора.
- 6. Кнопка Esc предназначена для отмены ввода.
- 7. Кнопка Take подтверждение выбора для осуществления коммутации. Нажатая вместе с Ctrl, кнопка Take отменяет последнюю коммутацию

*Коммутатор оснащен кнопками с прозрачными съемными крышками. При желании, Вы можете сами сменить надписи под крышками кнопок - для этого, используя иголку или кончик острого ножа, подденьте и снимите прозрачную крышку, вставленную в рамку кнопки, выньте надпись, установленную производителем, вложите свою надпись, соберите все в обратном порядке.* 

# **Основные функции**

#### <span id="page-8-0"></span>**Изменение текущей конфигурации**

- 1. Полный цикл установления одной коммутации включает: выбор выхода, выбор входа, нажатие кнопки Take.
- 2. Для выбор выхода нажмите кнопку OUT , а затем одну из кнопок 1..16. Индикатор покажет название и номер выбранного выхода и подключенный к нему вход.
- 3. Для выбор входа нажмите кнопку IN, а затем одну из кнопок 1..16. Панель управления перейдет в режим ожидания подтверждения (заморгает кнопка TAKE).
- 4. Для подтверждения коммутации нажмите кнопку TAKE. Для отмены последней коммутации - нажмите Ctrl +TAKE.

#### **Чтение конфигурации из памяти**

- 1. Для чтения конфигурации из памяти нажмите на клавишу МЕМ. Сообщение на индикаторе предложит выбрать одну из 16 конфигураций. Кнопками 1..16 выберите нужную. Моргающая кнопка TAKE предлагает подтвердить выбор.
- 2. Нажмите TAKE. конфигурация будет загружена в коммутационную матрицу.

#### **Изменение яркости индикаторов (CTRL+INPUT 15, 16)**

Для удобства работы вы можете уменьшить или увеличить яркость свечения индикаторов на дисплее. Для уменьшения яркости нажмите CTRL+INPUT 16. Для увеличения яркости нажмите CTRL+INPUT 15.

#### **Блокировка клавиатуры коммутатора (CTRL+Lock)**

Для защиты от случайных нажатий клавиш Вы можете заблокировать клавиатуру коммутатора, нажав CTRL+Esc. При заблокированной клавиатуре кнопки "**Esc**" и "**Ctrl**" подсвечены красным и на нажатие любой клавиши коммутатор будет реагировать только 3-хкратным звуковым сигналом. Для разблокировки клавиатуры повторно нажмите CTRL + Esc.

#### **Вход в меню установки параметров (CTRL+МЕМ)**

Для входа в режим установки параметров нажмите CTRL+Menu. Надпись на индикаторе предложит либо войти в сетевые настройки, либо в раздел информация/обновление ПО. Перемещение подчеркивания (выделенного пункта меню) - кнопками In/OUT, выбор - кнопкой TAKE. Выход в предыдущий уровень меню или полный выход из меню - кнопкой Esc

# **Меню: Установка сетевых параметров**

<span id="page-9-0"></span>Нажатием кнопки "**Take**" установите курсор на интересующем пункте и кнопками "**OUT**(+)" и " **IN**(-)" установите необходимое значение. Для сохранения сетевых параметров нажмите и удерживайте кнопку "**Ctrl**", а затем нажмите кнопку "**Take**". После сохранения параметров откроется главное меню.

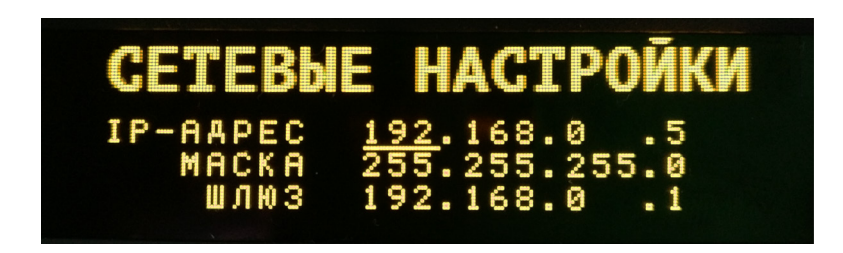

# **Меню: Просмотр информации**

<span id="page-9-1"></span>В этом пункте на дисплее отобразится серийный номер изделия, версия программного обеспечения, MAC-адрес сетевого адаптера, а так же пункт меню для выбора режима обновления программного обеспечения.

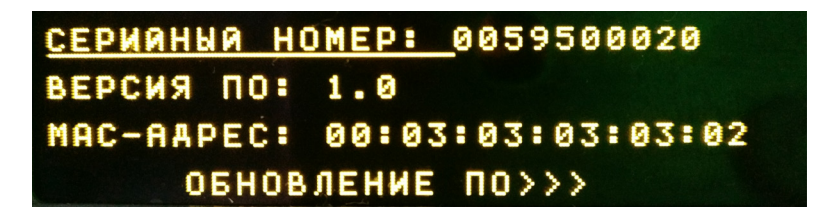

### **Меню: Обновление программного обеспечения**

<span id="page-9-2"></span>Для входа в режим обновления программного обеспечения необходимо нажать и удерживать нажатой кнопку "**Take**" до заполнения индикатора в нижней части дисплея и появления надписи "**режим обновления программного обеспечения**".

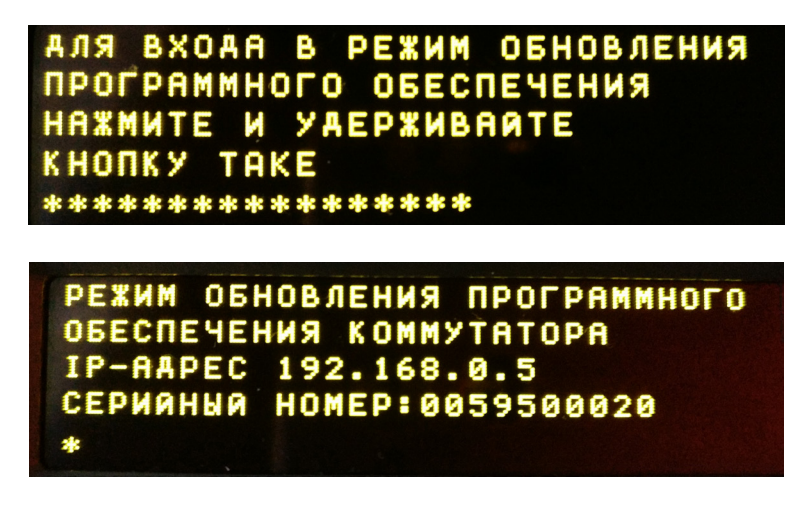

Дальнейшие действия в пункте "**Обновление программного обеспечения".**

## **WEB-интерфейс: Панель управления**

<span id="page-10-0"></span>На этой странице имеется возможность просмотра текущего состояния коммутатора, а так же управление коммутацией. На панели "**Выходы**" выберите один или несколько выходов нажатием левой клавиши мыши над кнопкой, соответствующей выходу. Для коммутации выбранных выходов нажмите на одну из кнопок на панели "**Входы**".

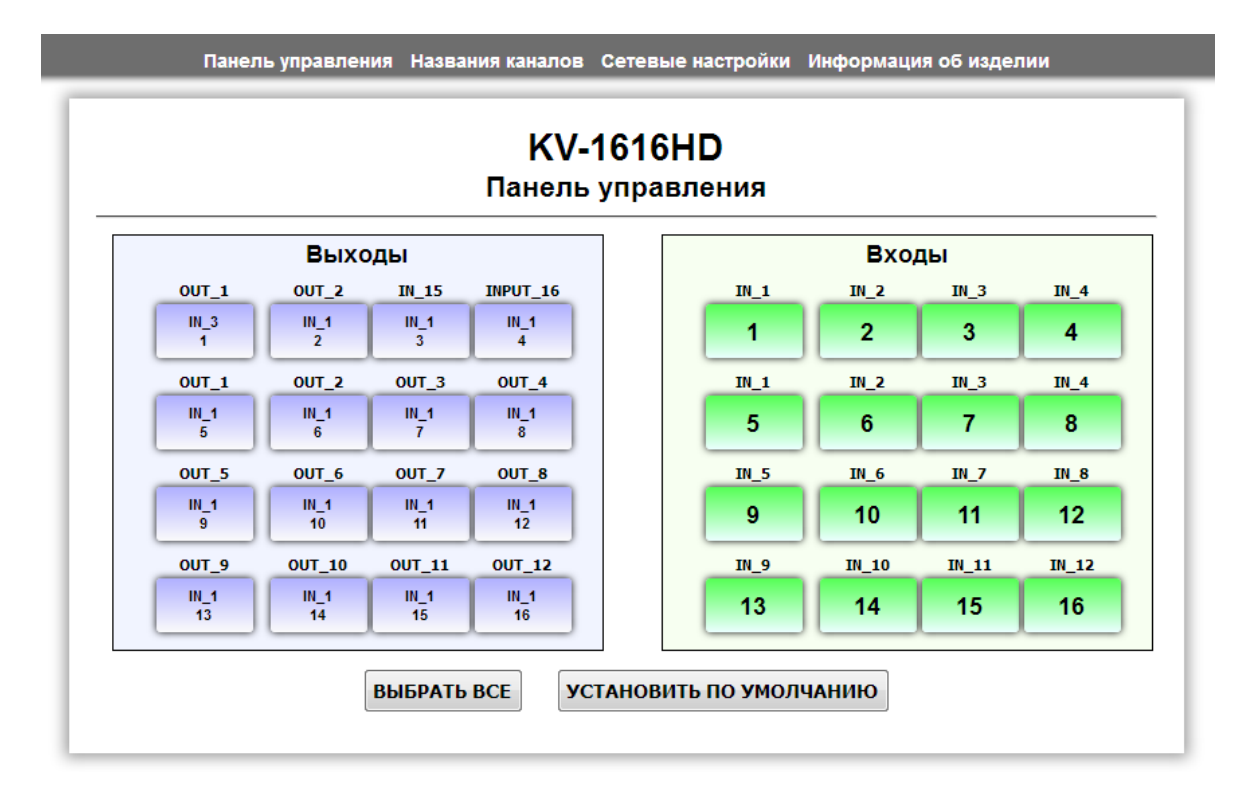

Над кнопками расположены названия каналов соответствующих кнопкам. Для изменения названия канала установите курсор мыши в поле ввода названия – поле ввода подсветится жёлтым. Введите название канала (максимум 8 символов) и нажмите Enter для сохранения названия в памяти изделия.

Для выбора всех выходов для коммутации нажмите кнопку "**Выбрать всё**".

Для установки заводского состояния, при котором номер входа соответствует номеру выхода, нажмите кнопку "**Установить по умолчанию**".

# **WEB-интерфейс: Установка названий каналов**

На этой странице назначаются названия входных и выходных каналов. При открытии страницы значения названий считываются из коммутатора и устанавливаются в ячейки таблицы. Для изменения названий внесите изменения и нажмите кнопку "Применить".

Также имеется возможность сохранения текущих названий в файл импорта из файла кнопками "**Загрузить из файла**" и "**Сохранить в файл**" соответственно.

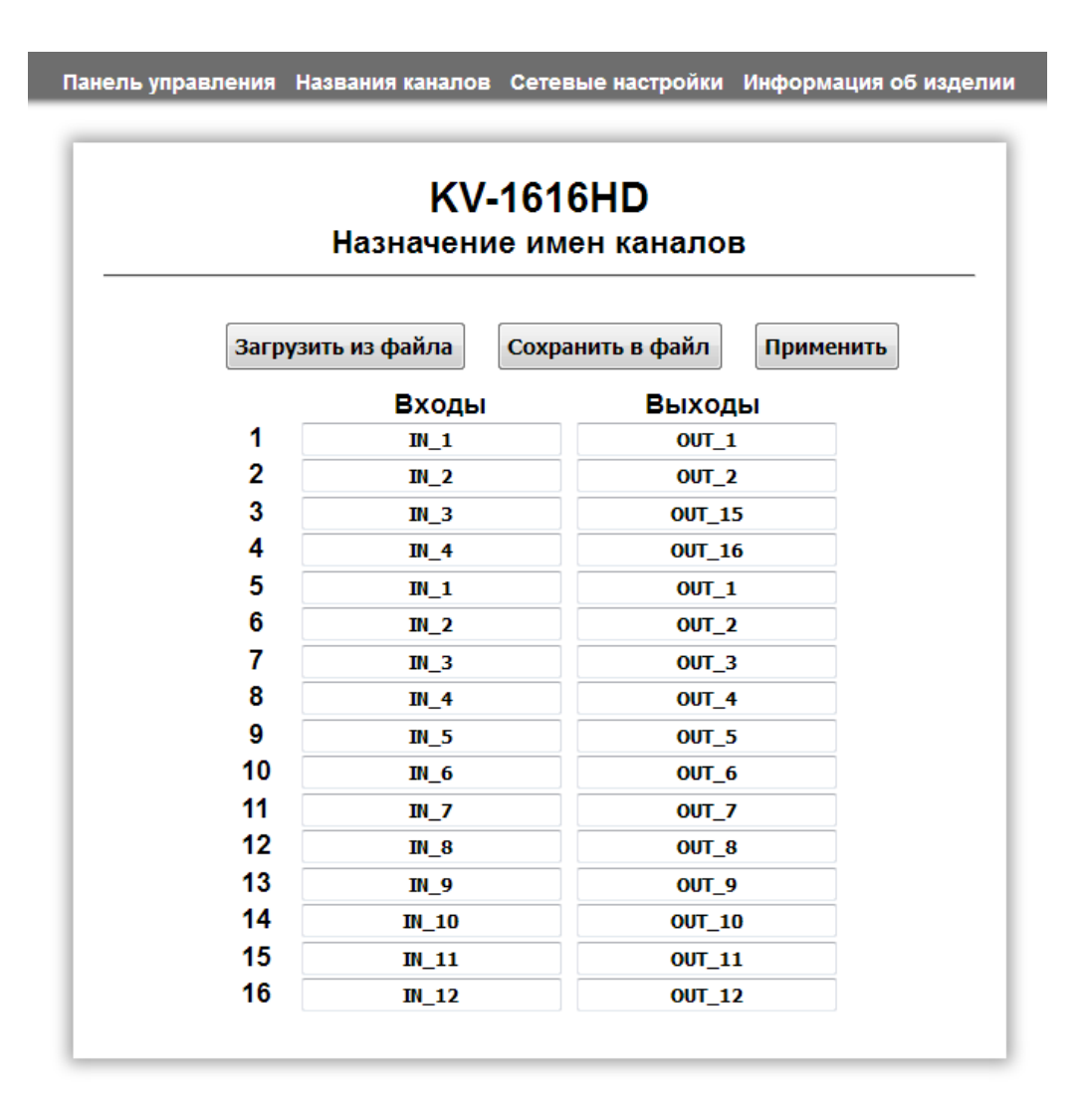

# **WEB-интерфейс: Установка пресетов**

В коммутаторе имеется возможность установки 16 пресетов (т.н. SALVO). Каждый пресет имеет название, отображаемое на дисплее устройства, и 16 значений соответствующих номерам входов для каждого выхода.

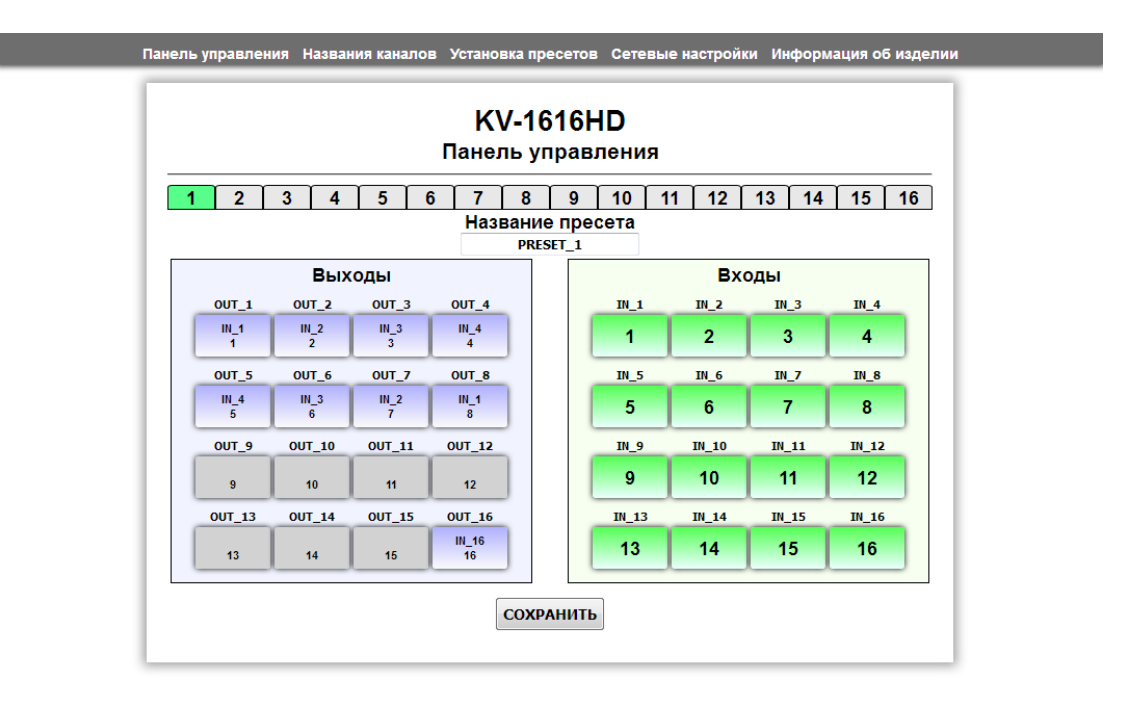

В верхней части расположены кнопки с номерами пресетов при нажатии на которые отобразится состояние соответствующего пресета.

Для выбора выхода кликните мышью на кнопке, соответствующей выходу – кнопка выделится. Далее нажмите на кнопку соответствующую номеру входа – надпись на кнопке выхода примет название входа.

Для того, чтобы исключить выходной канал из коммутации при установке пресета выделите нужную кнопку нажав на ней, а затем повторно нажмите на неё – кнопка подсветится серым.

## **WEB-интерфейс: Установка сетевых параметров**

На вкладке "**Сетевые настройки**" можно ввести IP-адрес устройства и параметры сети.

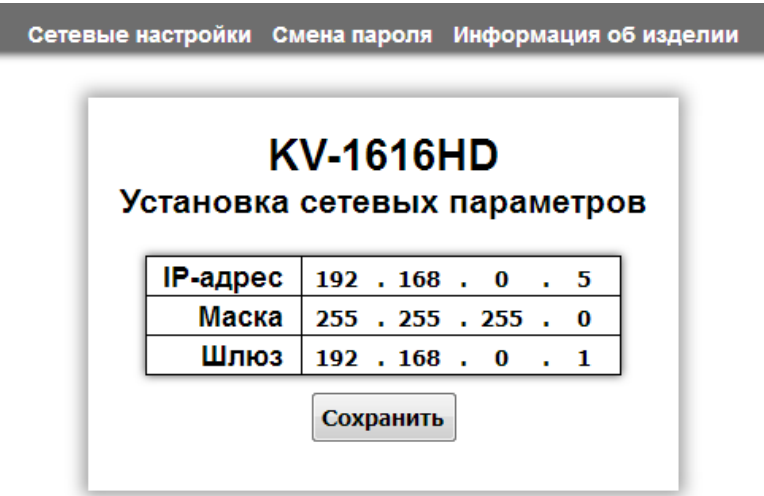

Введите необходимые значения в поля IP-адрес, маска подсети и шлюз, нажмите кнопку "**Сохранить**" – сетевые параметры сохранятся в памяти изделия, на странице браузера появится сообщение об удачном изменении сетевых параметров и коммутатор станет доступен по новому адресу.

# **WEB-интерфейс: Просмотр информации об изделии**

На вкладке "**Информации об изделии**" отобразится название изделия, его серийный номер, версия программного обеспечения, а так же дополнительная информация.

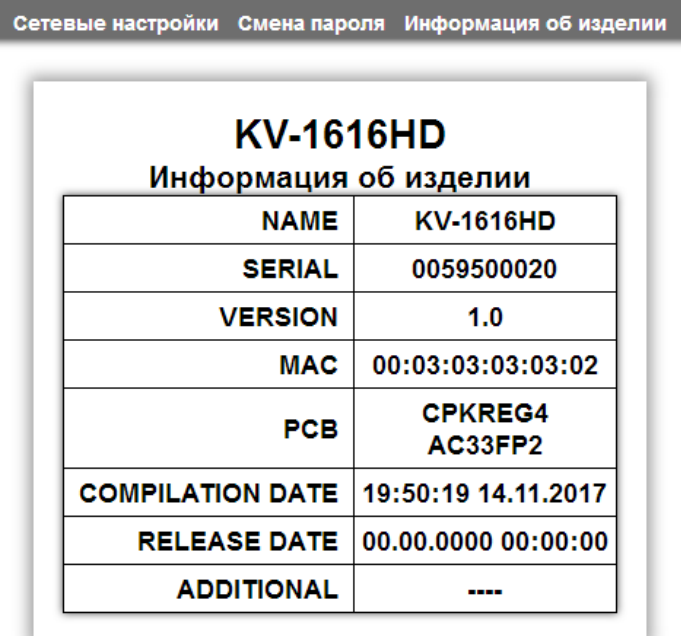

### **Обновление программного обеспечения**

<span id="page-14-0"></span>Cохраните на компьютер файл обновления (файл обновления имеет расширение \*.lesu).

Войдите в меню изделия. Для этого нажмите кнопку "**Mem**(setup)" удерживая нажатой кнопку "**Ctrl**". В меню перейдите по пути "**Информация/обновление ПО**"->"**Обновление ПО>>>**". Нажмите и удерживайте нажатой кнопку "**Take**" пока индикатор внизу дисплея не заполнится – все кнопки начнут мигать красным и на дисплее отобразится надпись "**режим обновления программного обеспечения…**".

В этом состоянии изделие принимает соединения на фиксированный адрес 192.168.0.5. В адресной строке браузера введите адрес [http://192.168.0.5](http://192.168.0.5/) и нажмите "**Перейти**". В открывшемся окне нажмите кнопку "**Обновление ПО**".

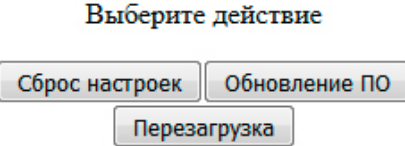

После нажатия кнопки откроется страница обновления программного обеспечения.

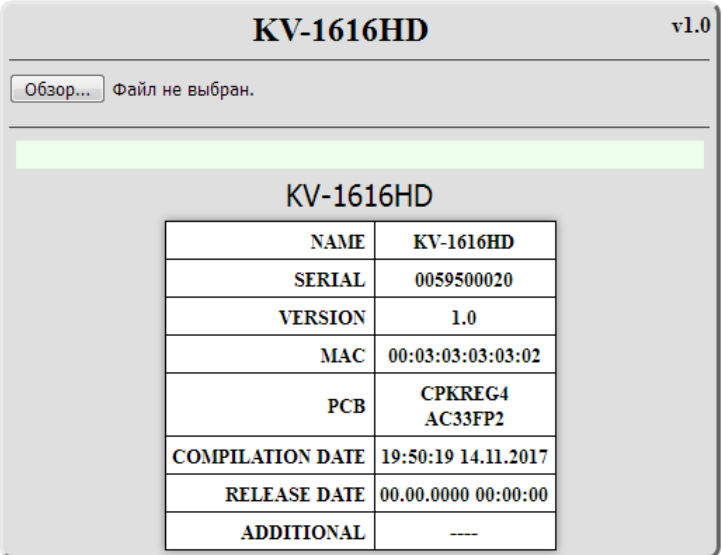

В открывшемся окне отобразятся сведения об изделии. Нажмите кнопку "**Обзор…**" и выберите скачанный ранее файл.

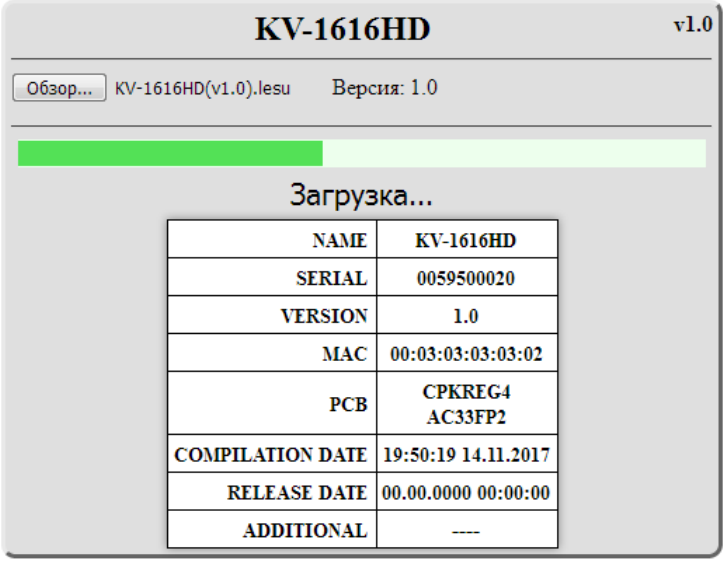

Индикатор, расположенный внизу окна, отображает прогресс процесса обновления. После завершения процесса обновления ПО отобразится надпись "**Обновление успешно завершено**!".

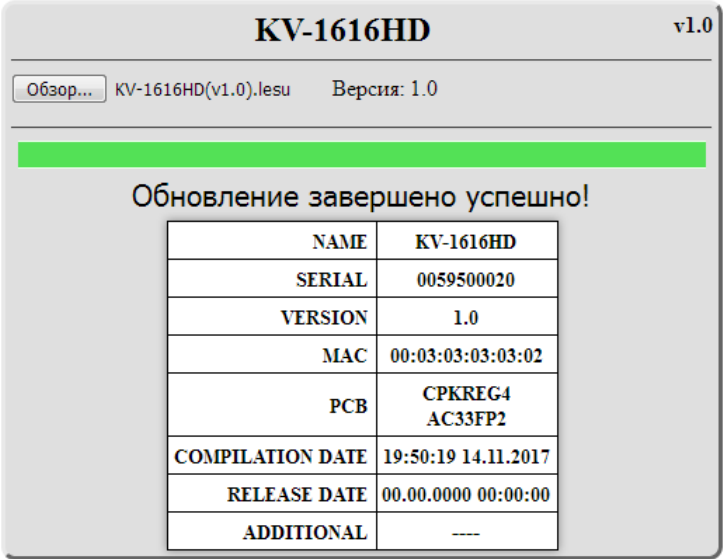

На передней панели изделия внизу дисплея после заполнения индикатора появится надпись "**ОБНОВЛЕНИЕ ЗАВЕРШЕНО**". После этого перезагрузите устройство.

# **Сброс параметров**

<span id="page-16-0"></span>Войдите в меню изделия. Для этого нажмите кнопку "**Mem**(setup)" удерживая нажатой кнопку "**Ctrl**". В меню перейдите по пути "**Информация/обновление ПО**"- >"**Обновление ПО>>>**". Нажмите и удерживайте нажатой кнопку "**Take**" пока индикатор внизу дисплея не заполнится – все кнопки начнут мигать красным и на дисплее отобразится надпись "**режим обновления программного обеспечения…**".

В этом состоянии изделие принимает соединения на фиксированный адрес 192.168.0.5. В адресной строке браузера введите адрес [http://192.168.0.5](http://192.168.0.5/) и нажмите "**Перейти**". В открывшемся окне нажмите кнопку "**Сброс настроек**".

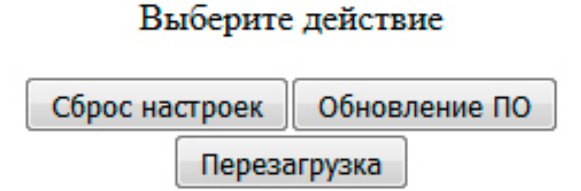

<span id="page-16-1"></span>После проведения процедуры сброса настроек установятся заводские значения сетевых параметров для управления по сети.

## **Заводские значения**

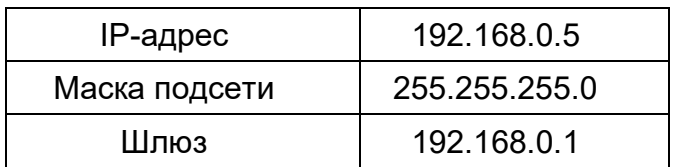

После проведения процедуры сброса настроек перезагрузите устройство.

# **Технические характеристики**

<span id="page-17-0"></span>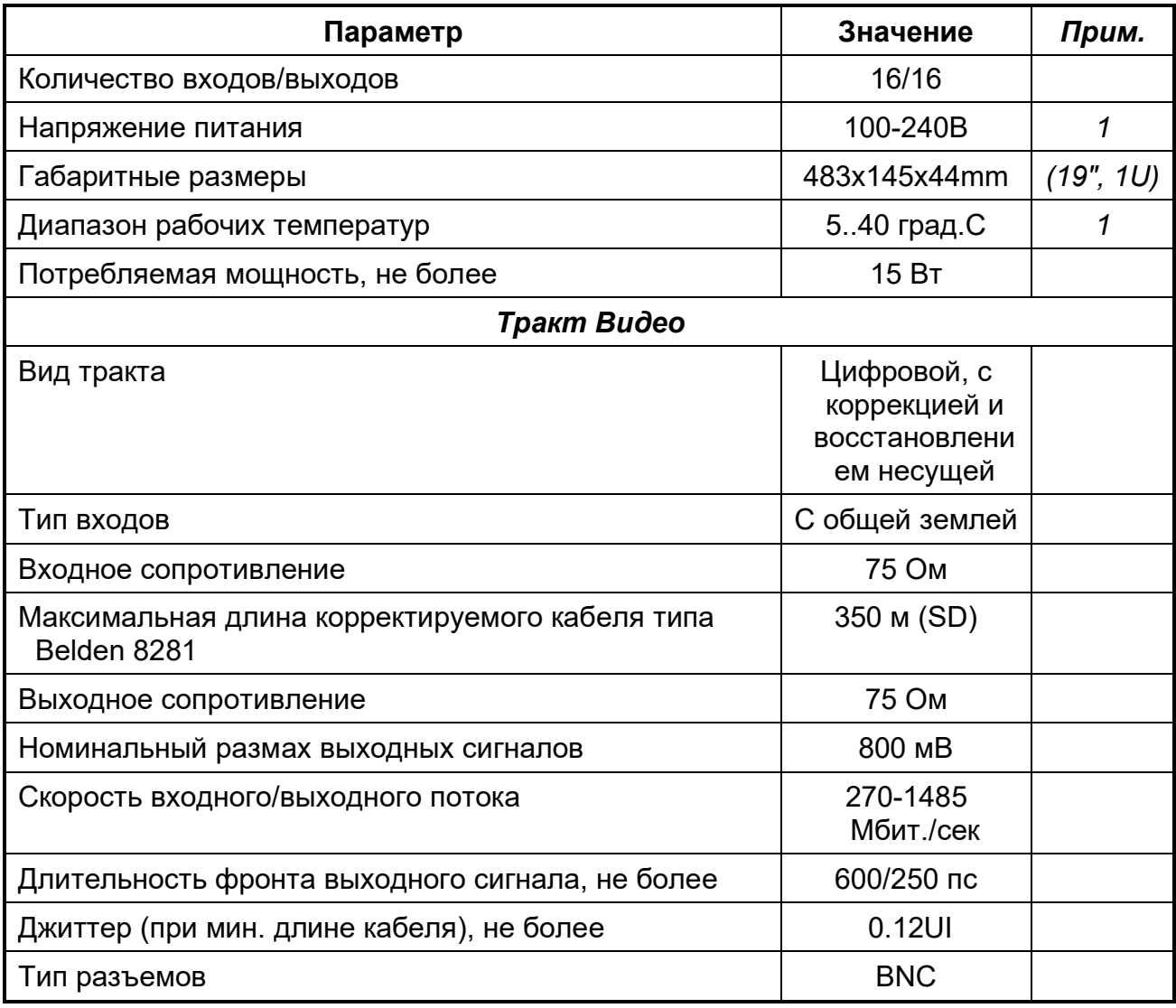

# *Примечания:*

*1. Превышение указанных пределов может привести к выходу коммутатора из строя или к изменению его параметров.*

# **Гарантийные обязательства**

<span id="page-18-0"></span>Фирма ЛЭС - производитель изделия - гарантирует нормальное функционирование и соответствие параметрам указанным выше при условии соблюдения требований эксплуатации.

Срок гарантии составляет 24 месяца со дня приобретения. Дефекты, которые могут появиться в течение гарантийного срока, будут бесплатно устранены фирмой ЛЭС.

#### *Условия гарантии:*

- 1. Гарантия предусматривает бесплатную замену частей и выполнение ремонтных работ.
- 2. В случае невозможности ремонта производится замена изделия.
- 3. Гарантийное обслуживание не производится в случаях:
	- наличия механических повреждений;
	- самостоятельного ремонта или изменения внутреннего устройства;
	- наличия дефектов, вызванных стихийными бедствиями,
	- превышения предельно допустимых параметров входных и выходных сигналов, питающего напряжения и условий эксплуатации.
- 4. Гарантийное обслуживание производится в фирме ЛЭС. Доставка изделия осуществляется владельцем изделия.

### **Комплектность поставки**

- <span id="page-18-1"></span>1. Коммутатор KV-1616HD - 1шт.
- 2. Сетевой шнур 2шт.
- 3. Руководство пользователя 1шт.

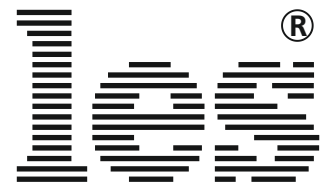

Лабораторные Электронные Системы 117279, Москва, а/я 24 www.les.ru, info@les.ru